There are no translations available.

En ocasiones podemos recibir a través del correo electrónico un archivo que está comprimido, o bien tener un archivo en nuestro ordenador con estas características. Pues bien, ante un archivo de este tipo, si queremos verlo o modificarlo tendremos que tener instalado un programa descompresor de archivos, como es WINZIP (también existen otros como son Winrar, CompreXX Mark3). Esta es, sin lugar a duda, la herramienta más usada para la gestión de archivos comprimidos en formato ZIP (archivos con extensión x{201C}.zipx{201D}). También soporta otros formatos de compresión como x{201C}.rarx{201D}.

Si aún no tiene instalado en su equipo este programa puede descargárselo en las siguientes direcciones:

x{2022} www.winzip.com

x{2022} [www.softonic.com](http://www.winzip.com/)

En estas [direcciones se encu](http://www.softonic.com/)entran diversas versiones de dicho programa, siendo la última Winzip 9.0. También se pueden encontrar plugins para español de Winzip para versiones anteriores como es la 8.1 (así conseguimos que los menús del programa estén en español).

Winzip 9.0 puede instalarse si el sistema operativo de su equipo es cualquiera de los siguientes: Win98/98SE/NT/2000/ME/XP, ocupando 2,3 MB en nuestro equipo.

Winzip no es un programa gratuito, no obstante, la aplicación más importante, que es la descompresión y compresión de archivos, no caduca.

### *DESCOMPRESIÓN DE ARCHIVOS:*

A continuación se hace una descripción de los pasos a seguir cuando queremos descomprimir un archivo:

**1º/ Paso:** doble clic en el archivo comprimido (en este caso se ha recibido por correo el archivo) . Se abre la siguiente ventana:

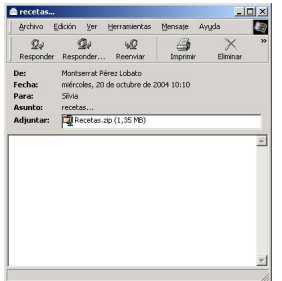

**2º/ Paso:** damos boble clic sobre el archivo y a continuación se abrirá la siguiente pantalla.

Écrit par<br>Mercredi, 10 Novembre 2004 22:42

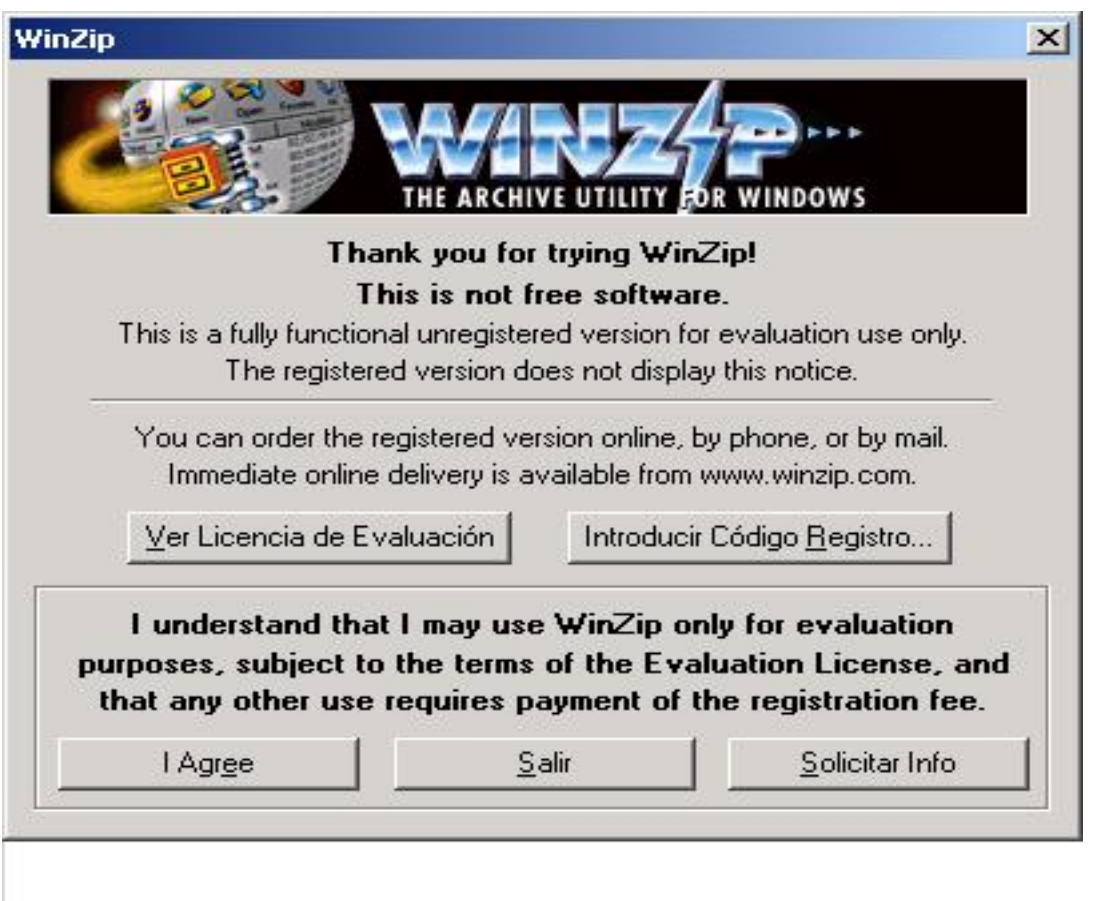

3<sup>2</sup>/ Paso: Pulsamos el botón "I Agree" (acepto), mostrándose la suiguiente pantalla:

Ecrit par Mercredi, 10 Novembre 2004 22:42

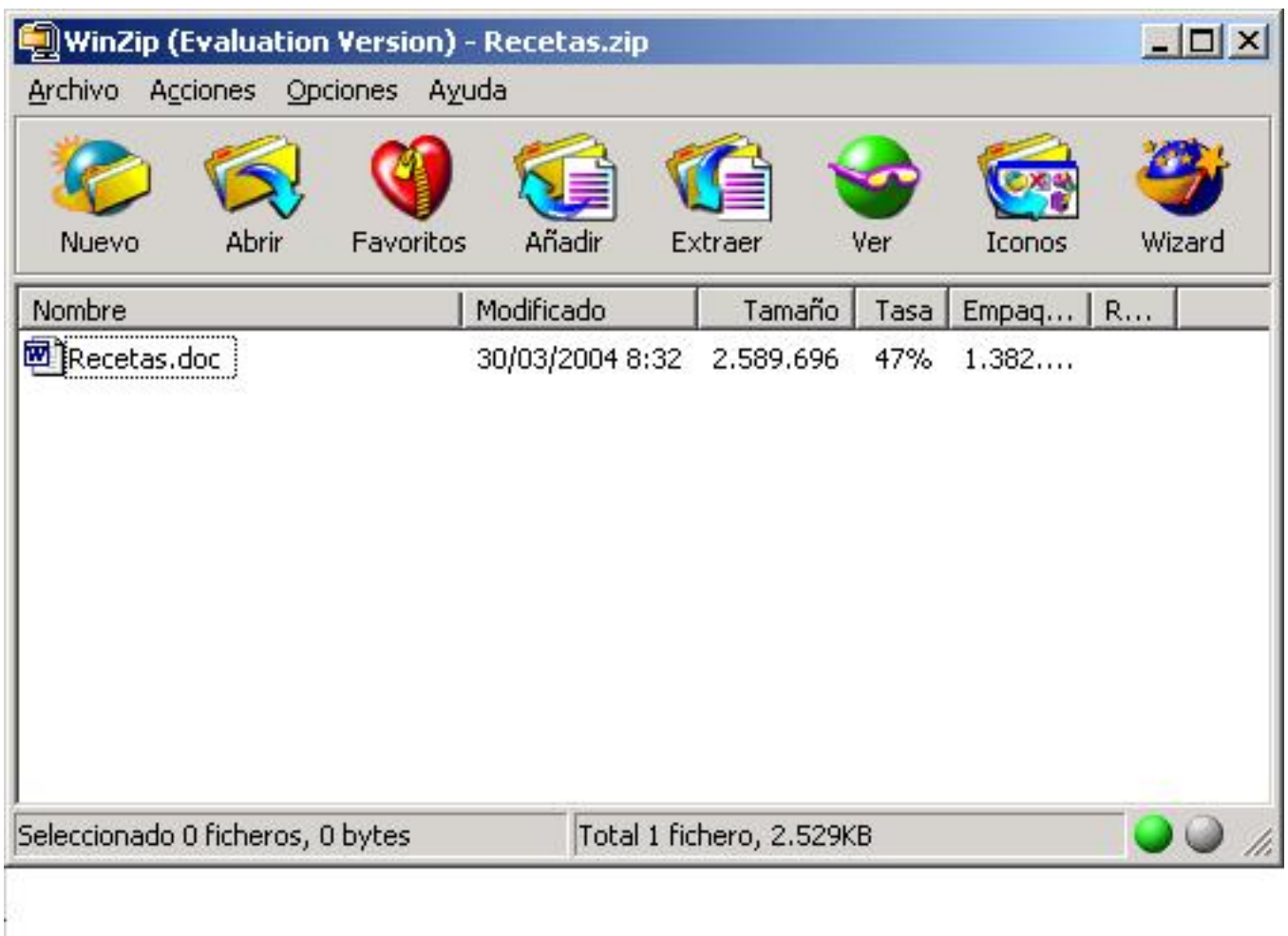

dent les de soties géneroles adminée de mes des la chiques par les contrates de de betre de la que

Ecrit par Mercredi, 10 Novembre 2004 22:42

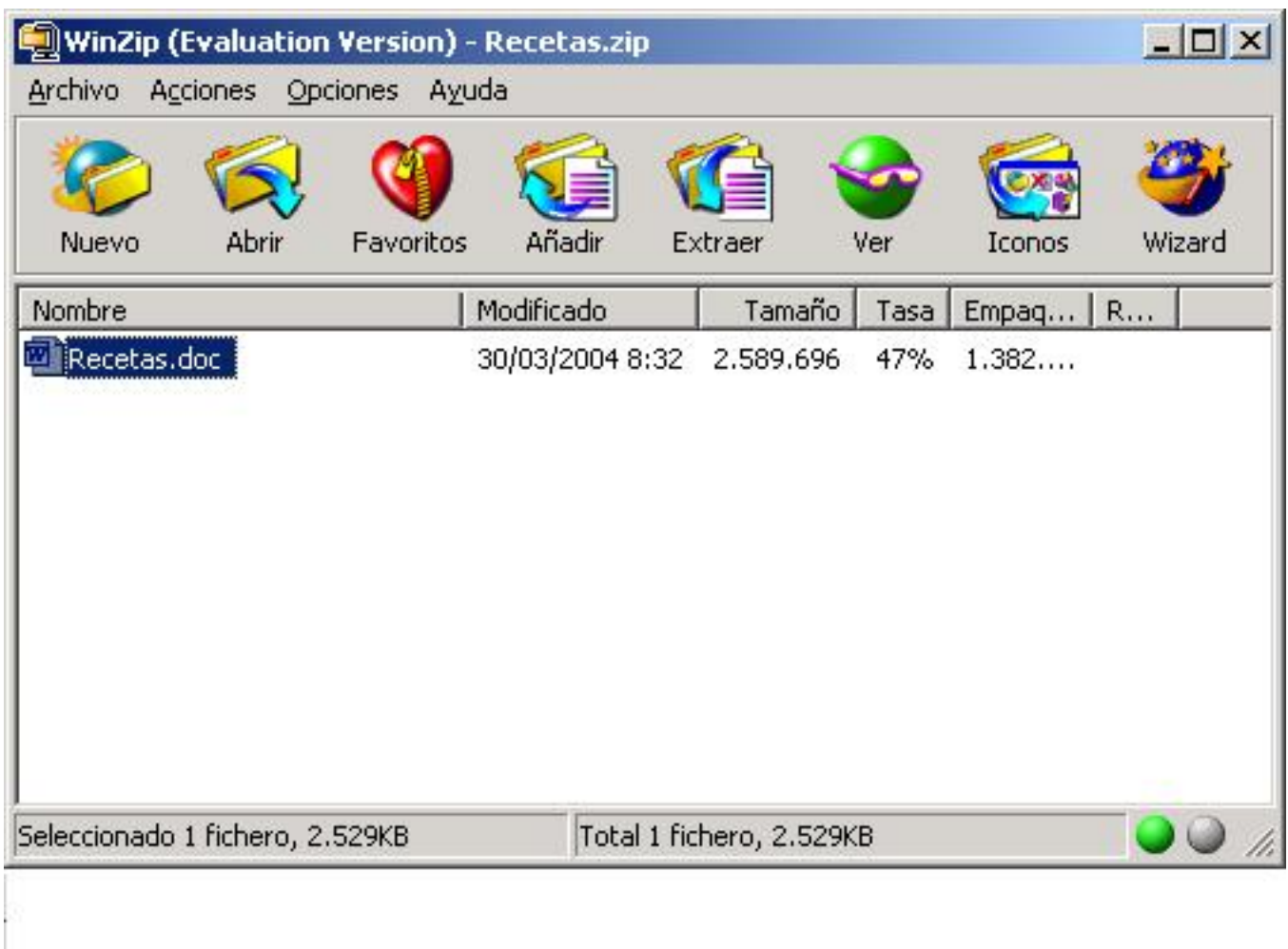

Al pulsar "Extraer" saldrá una pantalla similar a esta:

Ecrit par Mercredi, 10 Novembre 2004 22:42

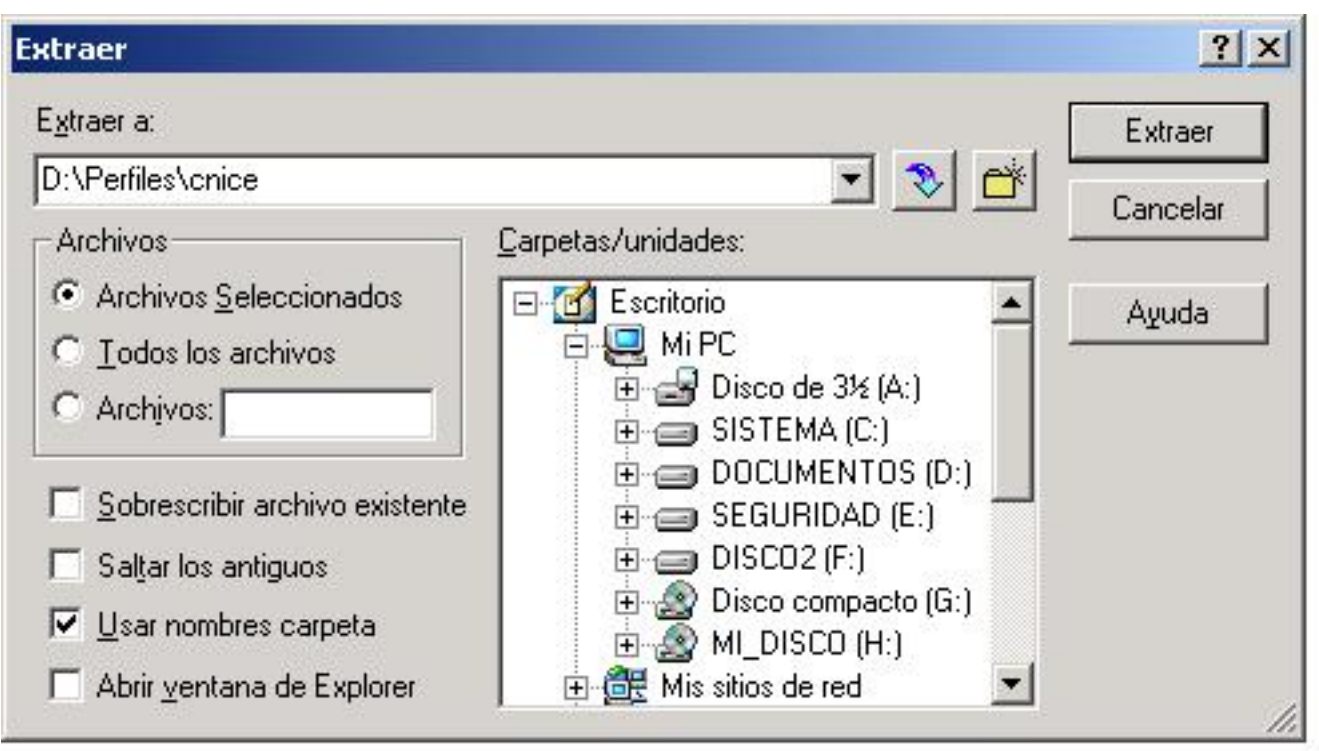

**58/ Pasque se le cosiguar dan ticho fiche mot ava descompsimida) e Prulsau rel de tóm "Extraer" lugar** 

Ecrit par Mercredi, 10 Novembre 2004 22:42

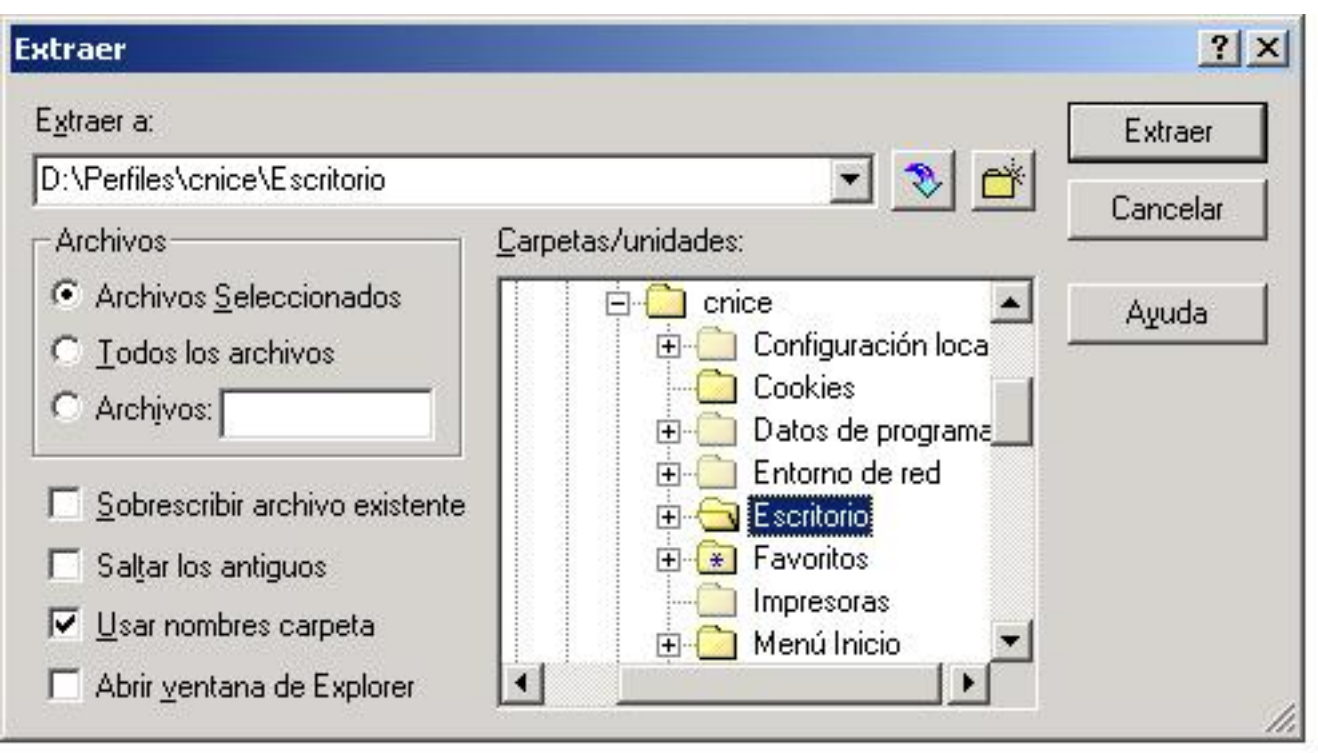

**Agantaa@@Gddadd@mada@ddtyQ@qddanavd@rtsoralaxir'izing}ie@ts\Aetofleiaslavloopsi&rsoral@danal@danallas** 

Écrit par Mercredi, 10 Novembre 2004 22:42

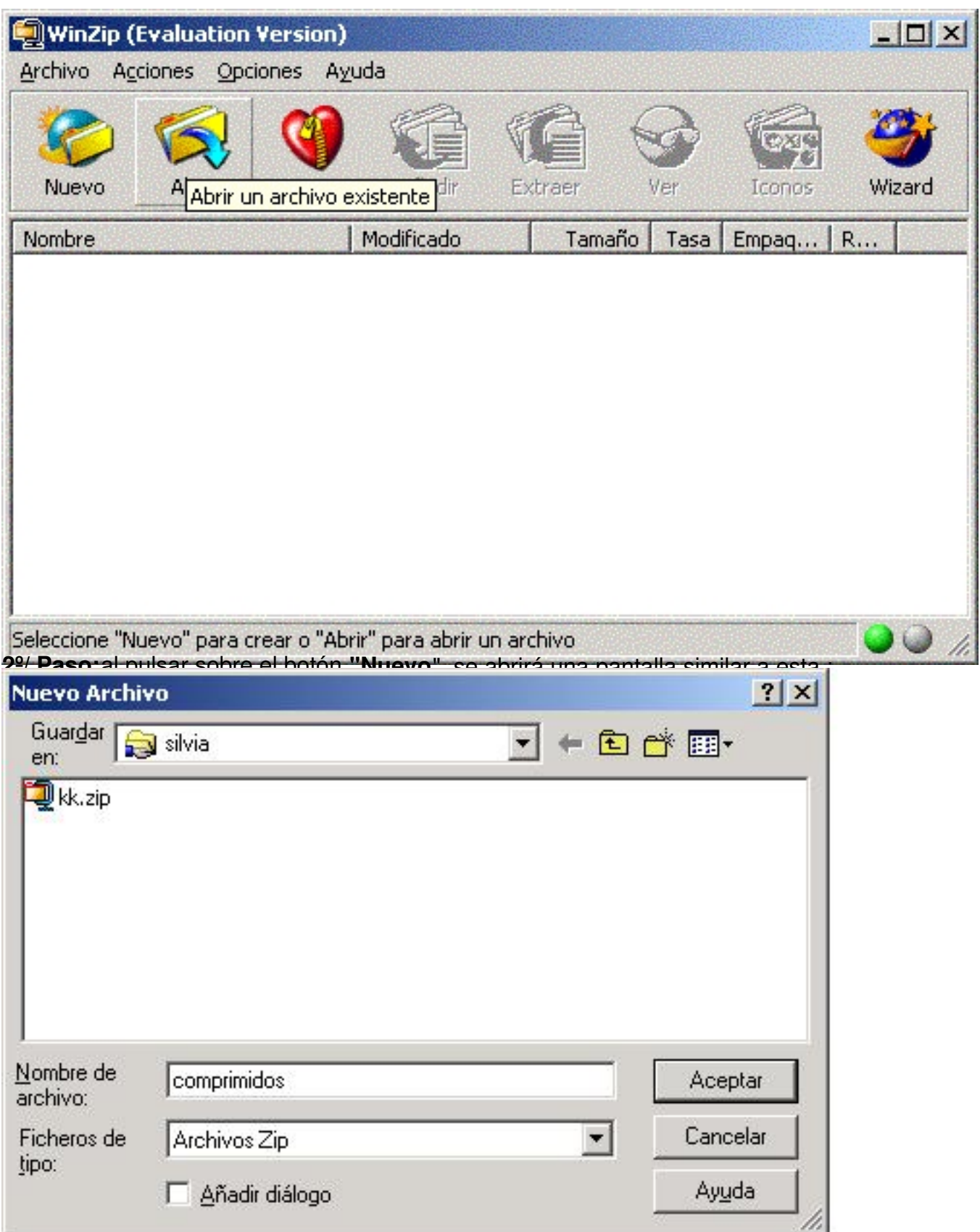

**Batte primteleine in der der der der bestehenden Stadte** der der ein den den der der antehen des chribin

Ecrit par Mercredi, 10 Novembre 2004 22:42

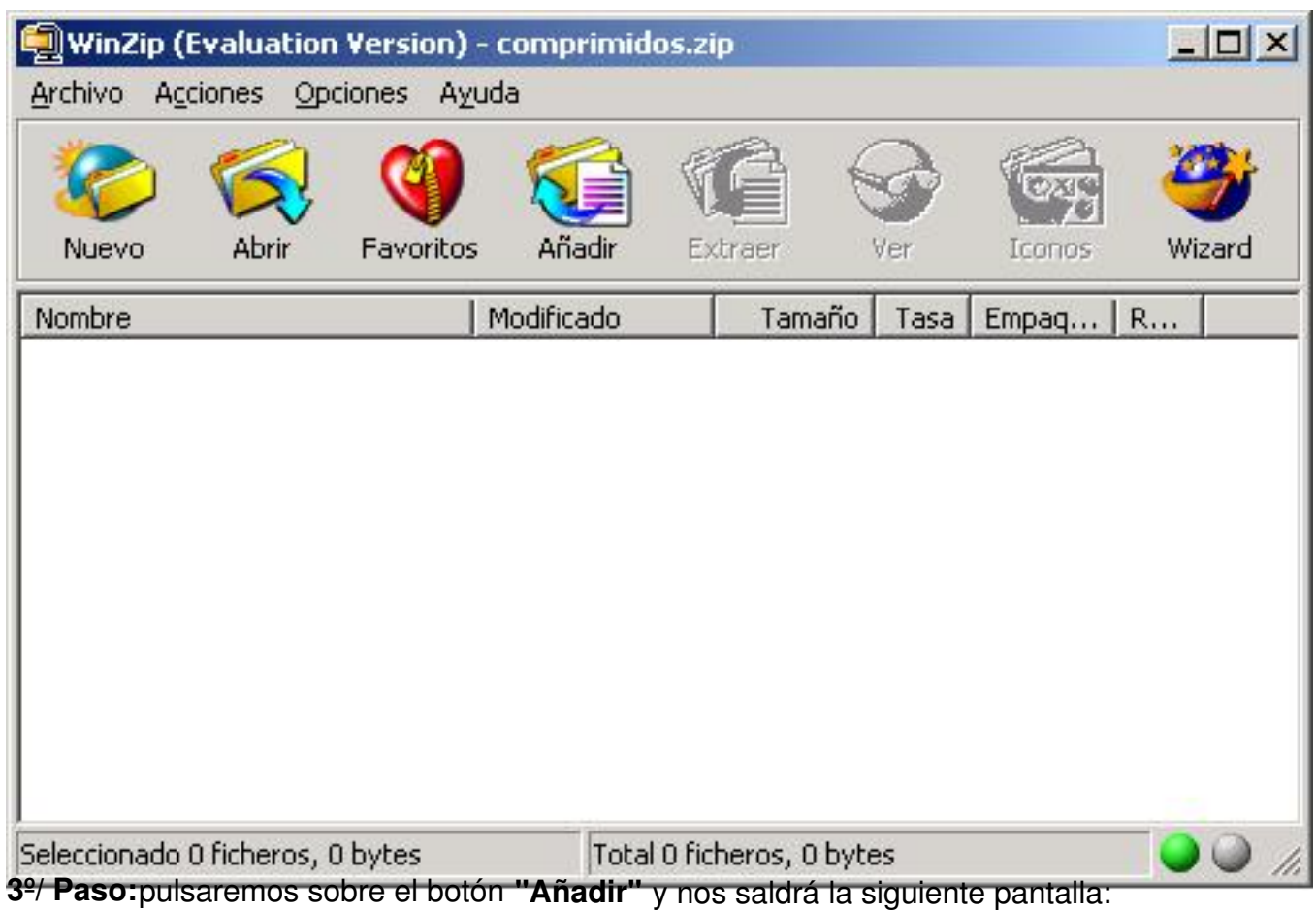

Ecrit par Mercredi, 10 Novembre 2004 22:42

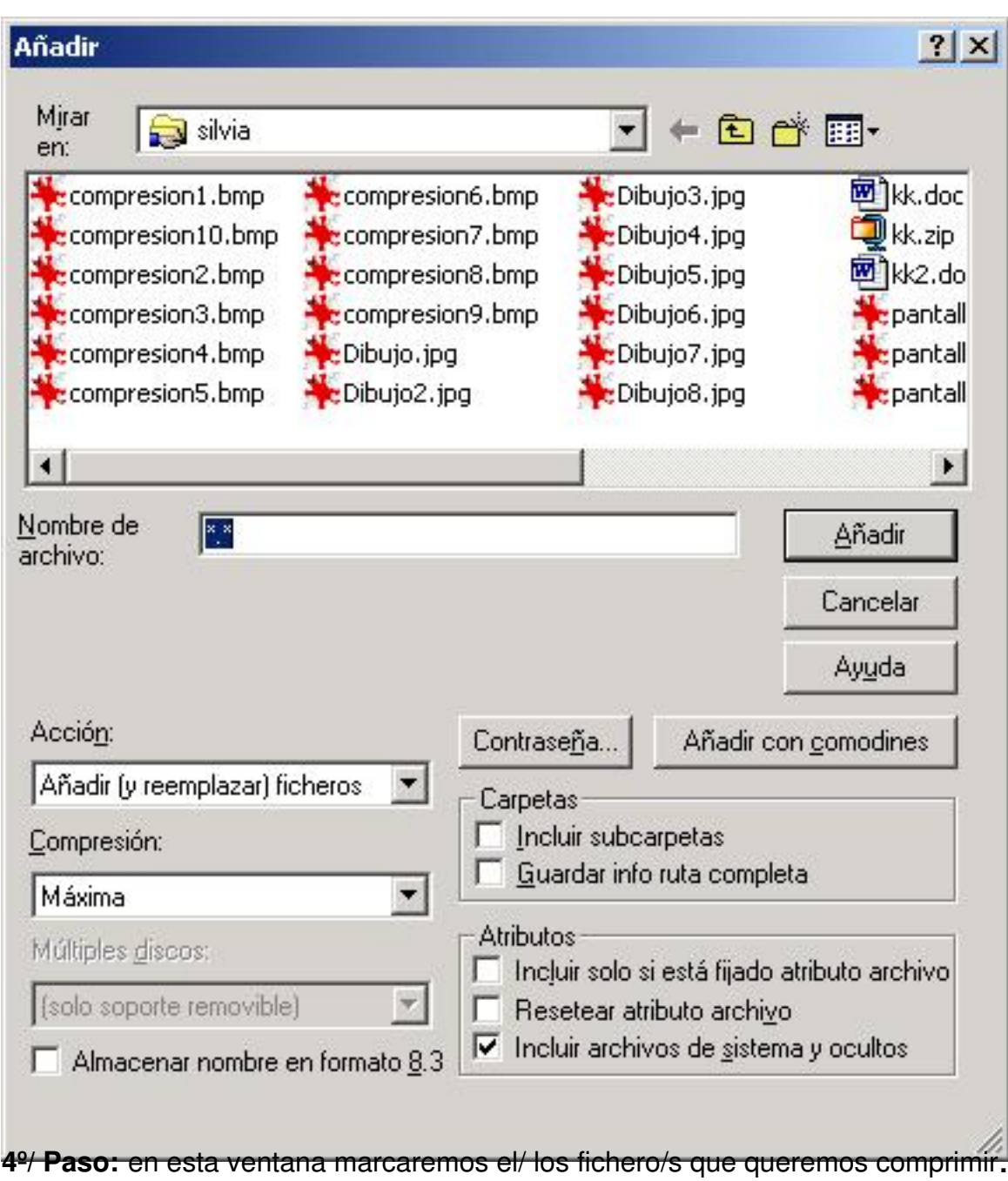

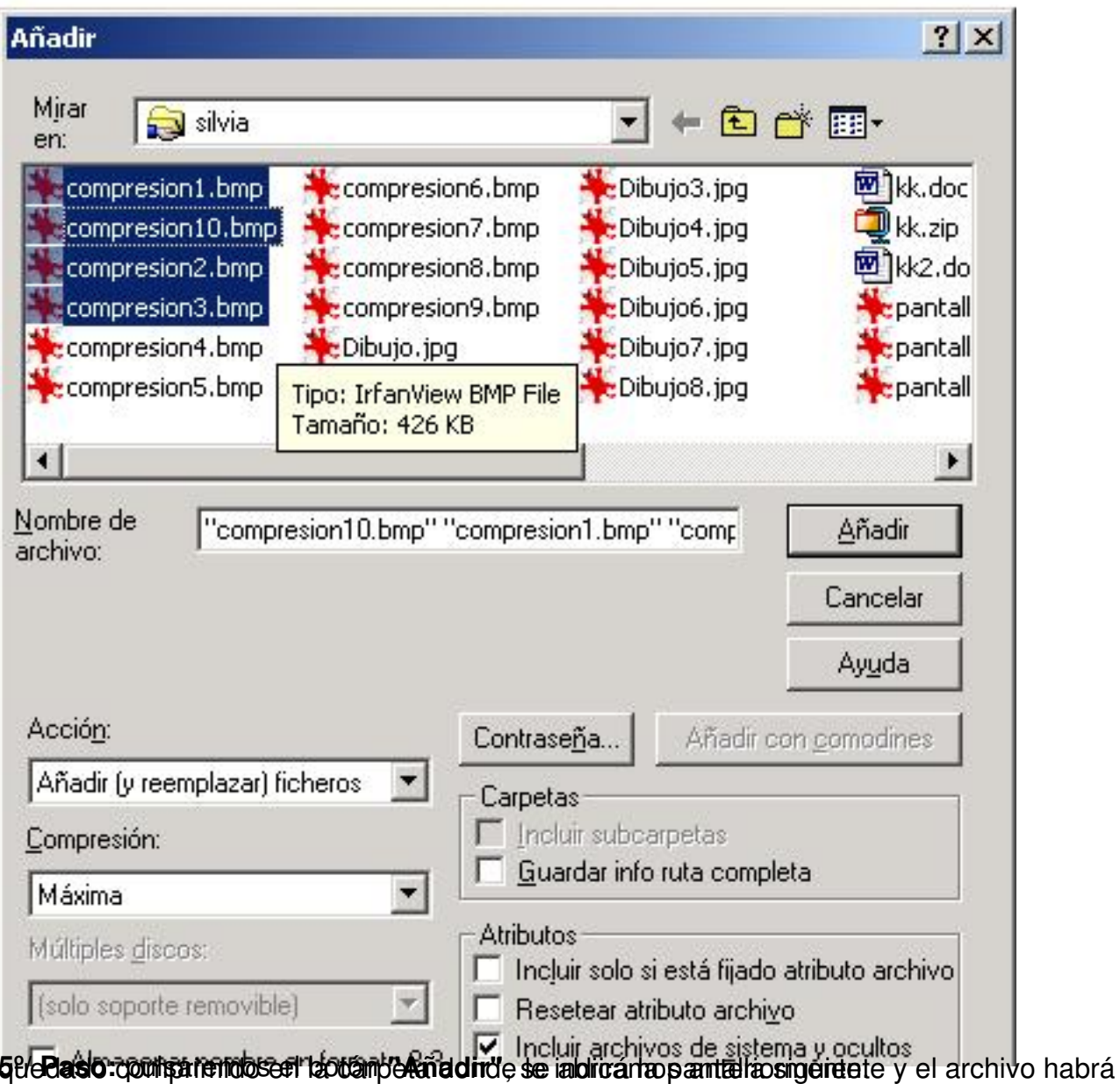

Ecrit par Mercredi, 10 Novembre 2004 22:42

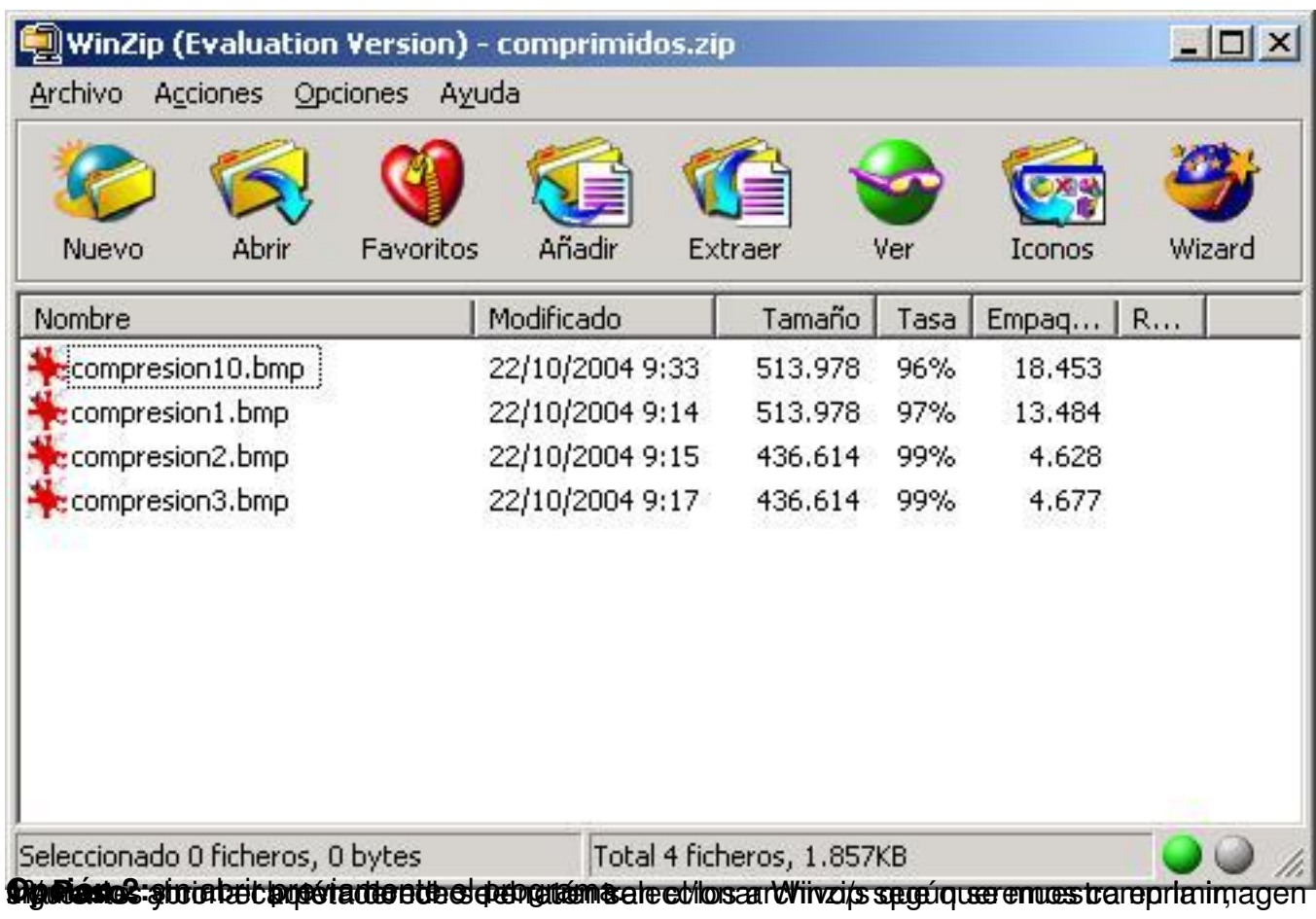

Écrit par<br>Mercredi, 10 Novembre 2004 22:42

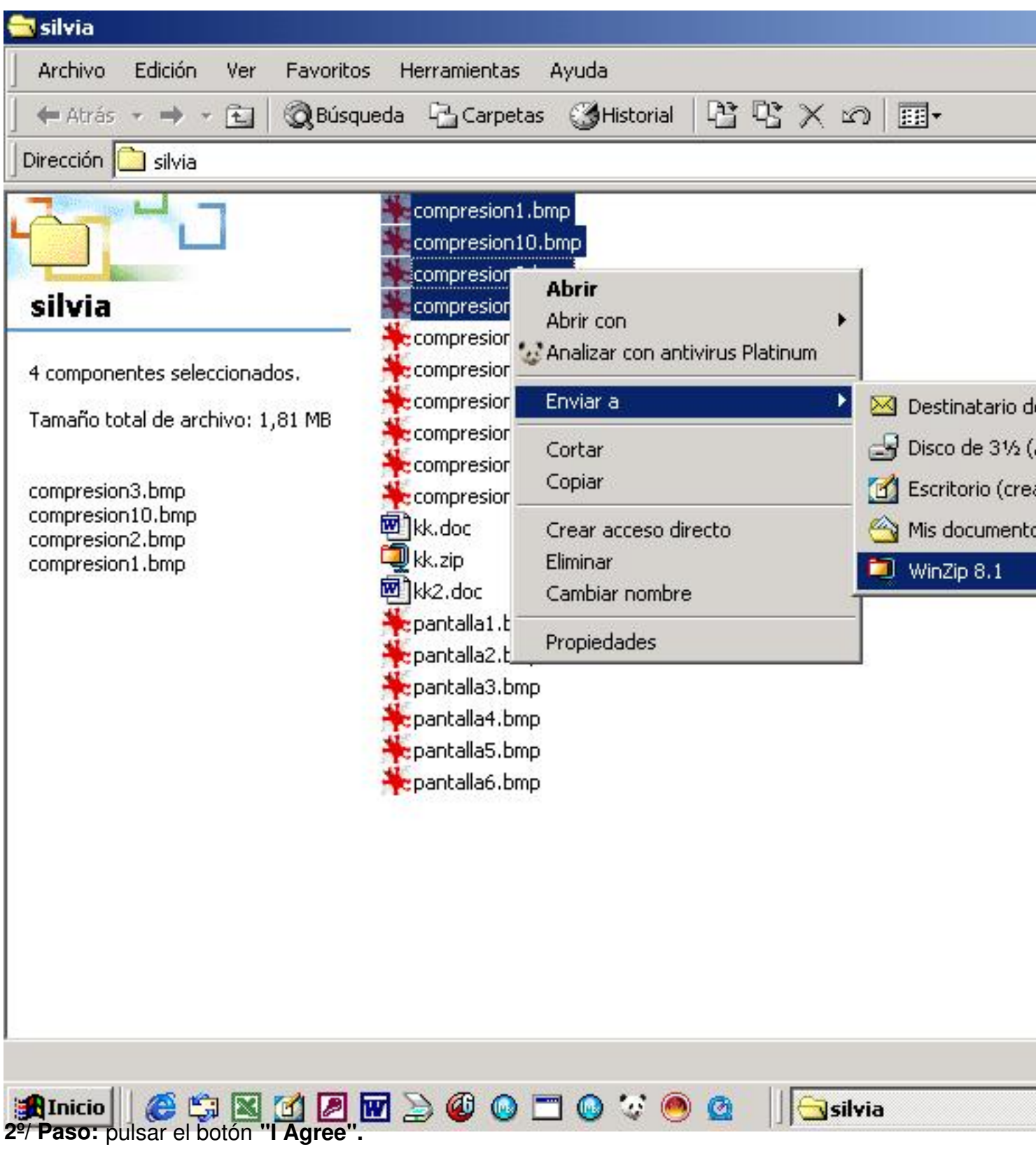

Ecrit par Mercredi, 10 Novembre 2004 22:42

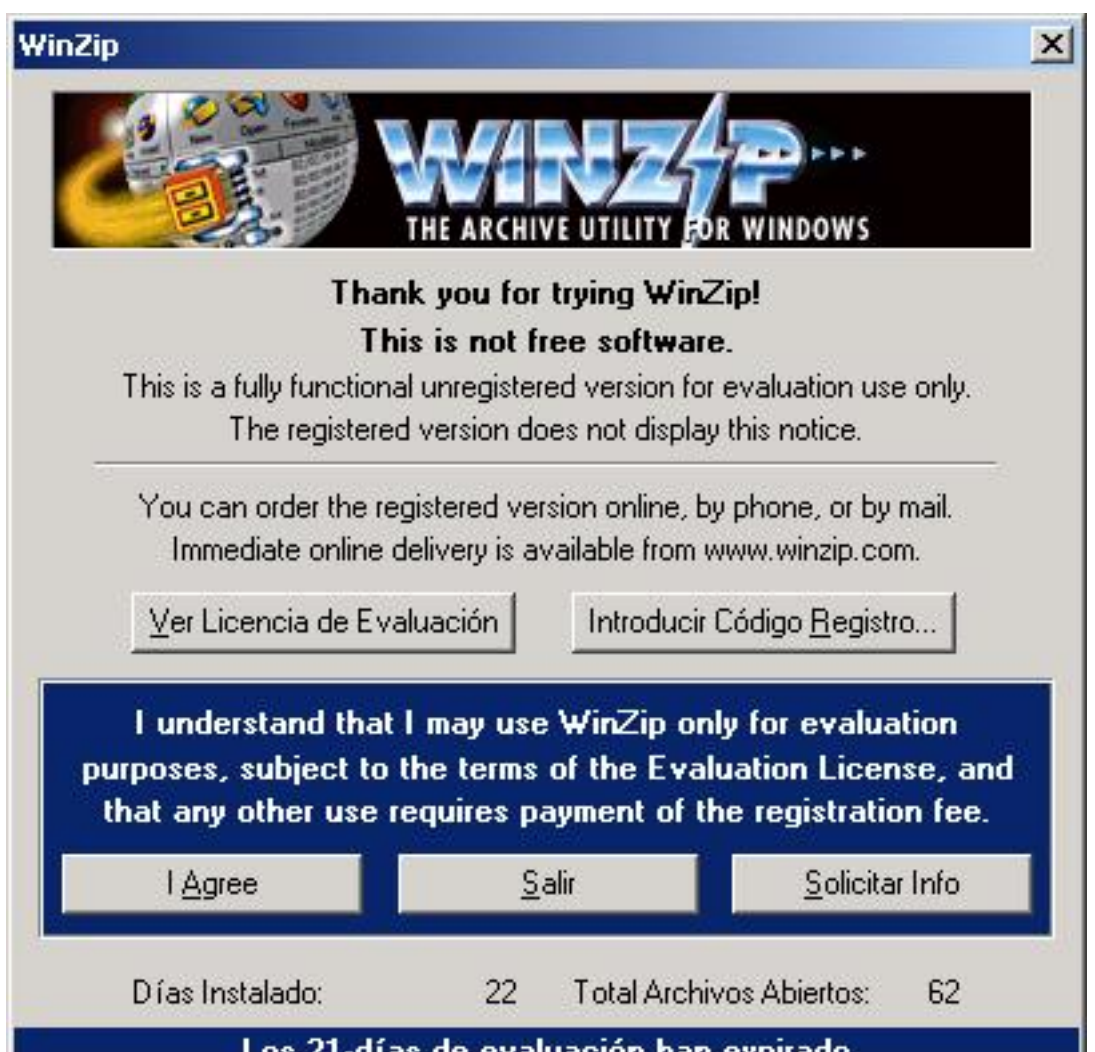

**de de la composition de de de la composition de de la composition de la composition de la composition de la co<br>La composition de la composition de la composition de la composition de la composition de la composition de la** 

Ecrit par Mercredi, 10 Novembre 2004 22:42

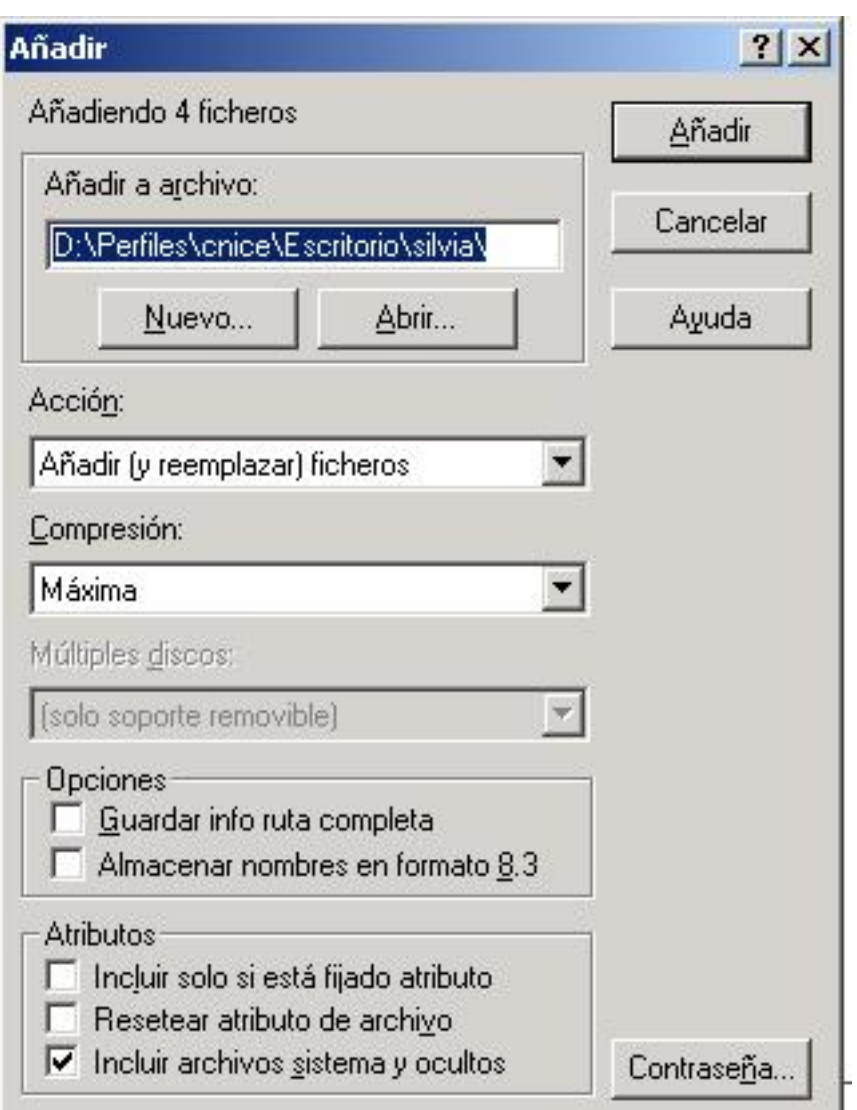

**4º/ Paso:** hemos dado el nombre "comprimidos") pulsar el botón **"Añadir".** (Obsérvese que en este caso al archivo comprimido le

Ecrit par Mercredi, 10 Novembre 2004 22:42

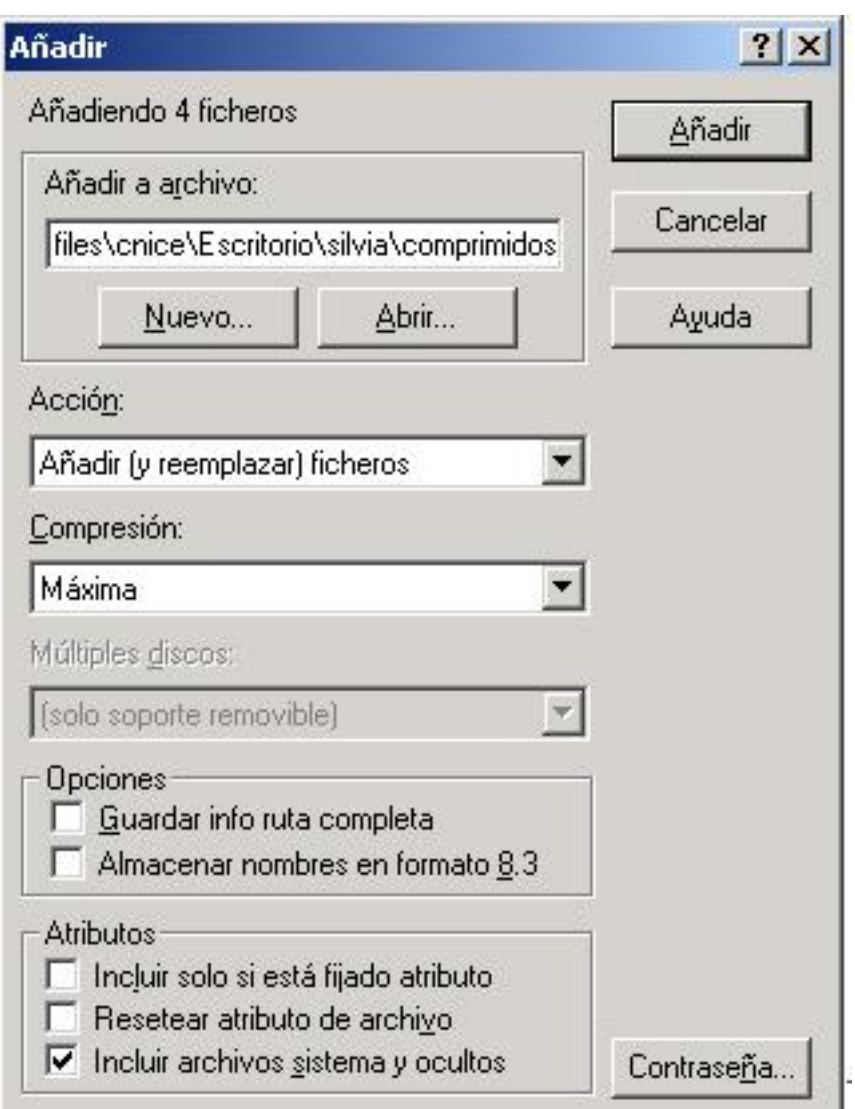

**ap/dPessors adquistinappaeterita en diactivativativa en de pestá anotopio in industria de la constitutiona de s** 

Écrit par<br>Mercredi, 10 Novembre 2004 22:42

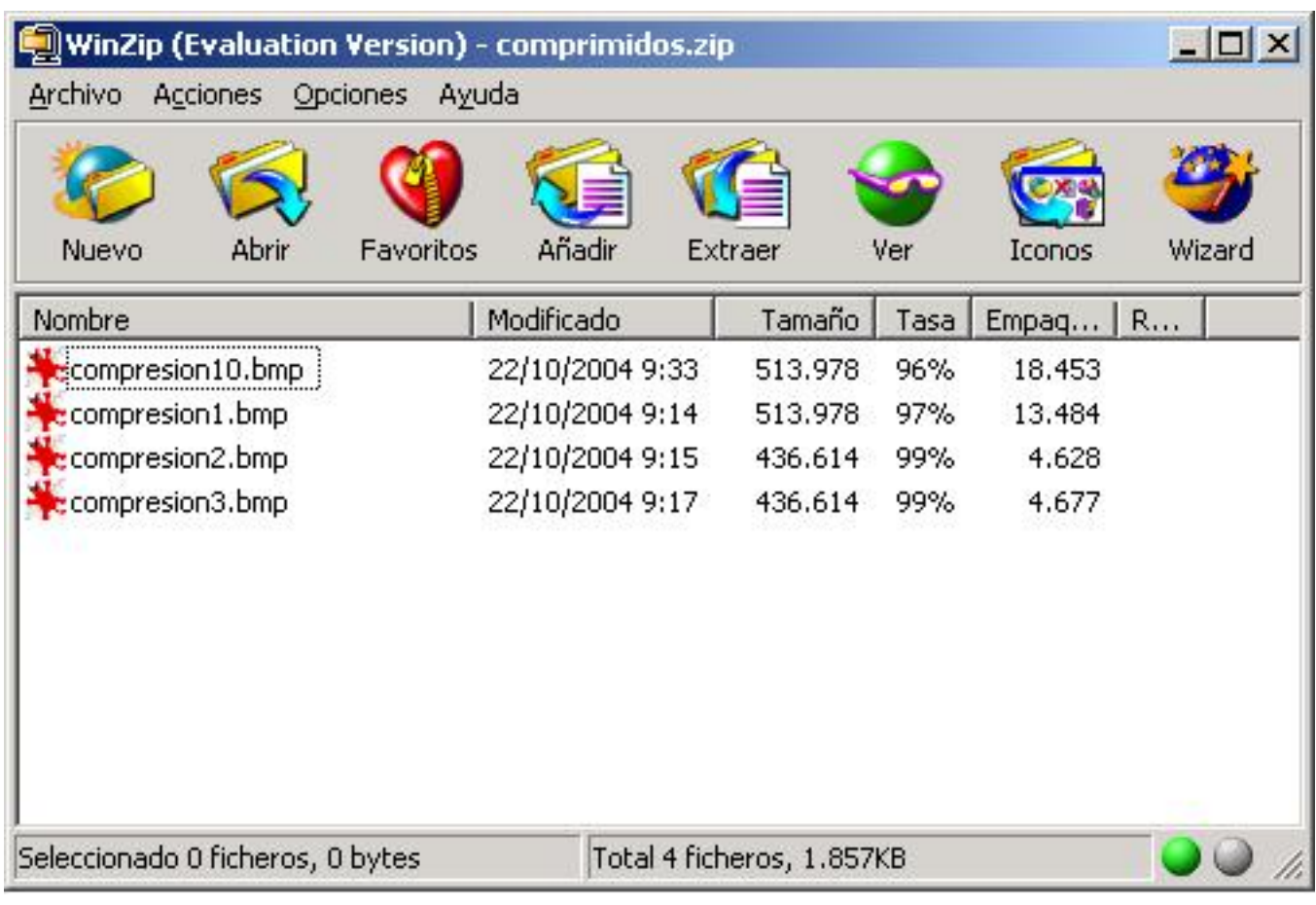